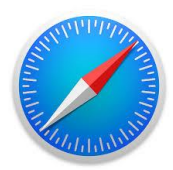

# Step by step guide for Safari browser

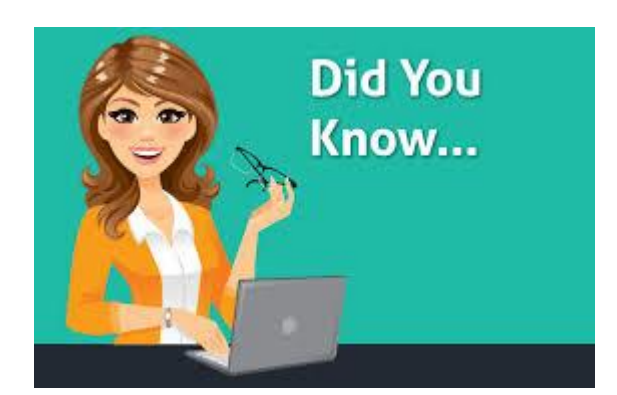

Saved Passwords and AutoFill can prevent you from using a newly created password on your Sentara MyChart web site. Passwords are saved in your internet browser, not on web sites. Storing your password in your internet browser's saved password list can expose your information to anyone who uses your computer, and possibly to others on the internet.

## **How to Remove a Saved Password from your Safari Browser**

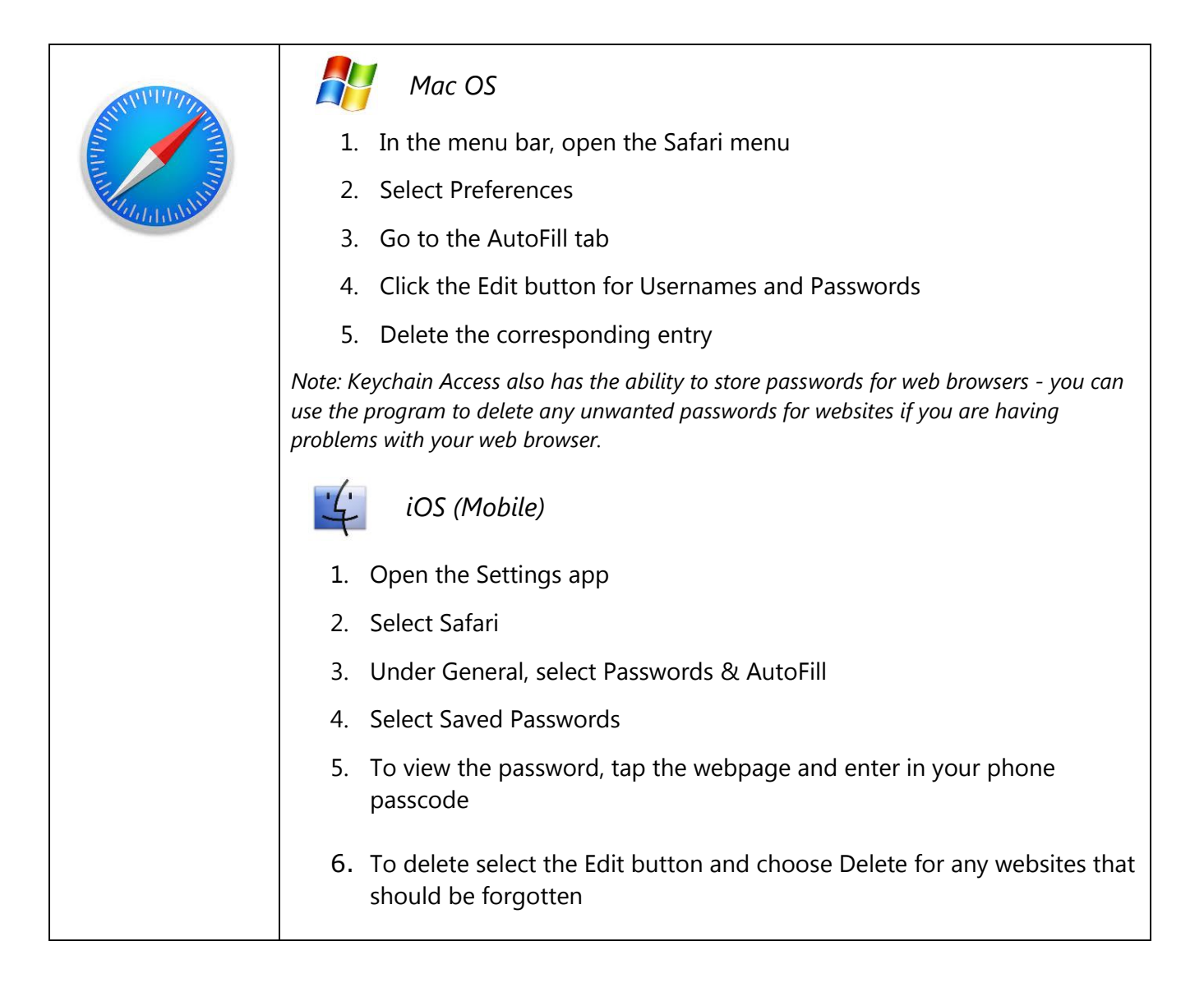

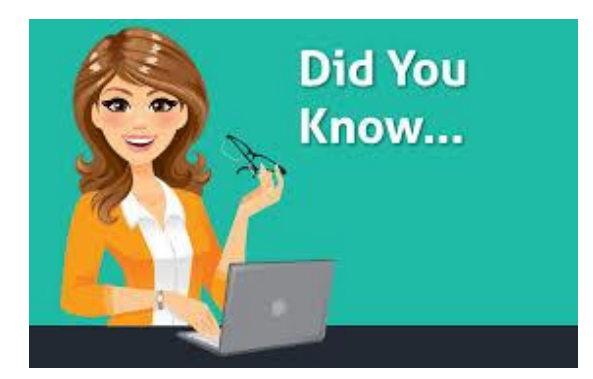

AutoFill is a feature of your internet browser that allows you to fill out commonly-entered information on a web site. This information might be your name, your e-mail address, or login ID. This is a function of your internet browser and the sensitive information is *only* AutoFilled on your computer.

# **How to Disable and Clear AutoFill Info in your Safari Browser**

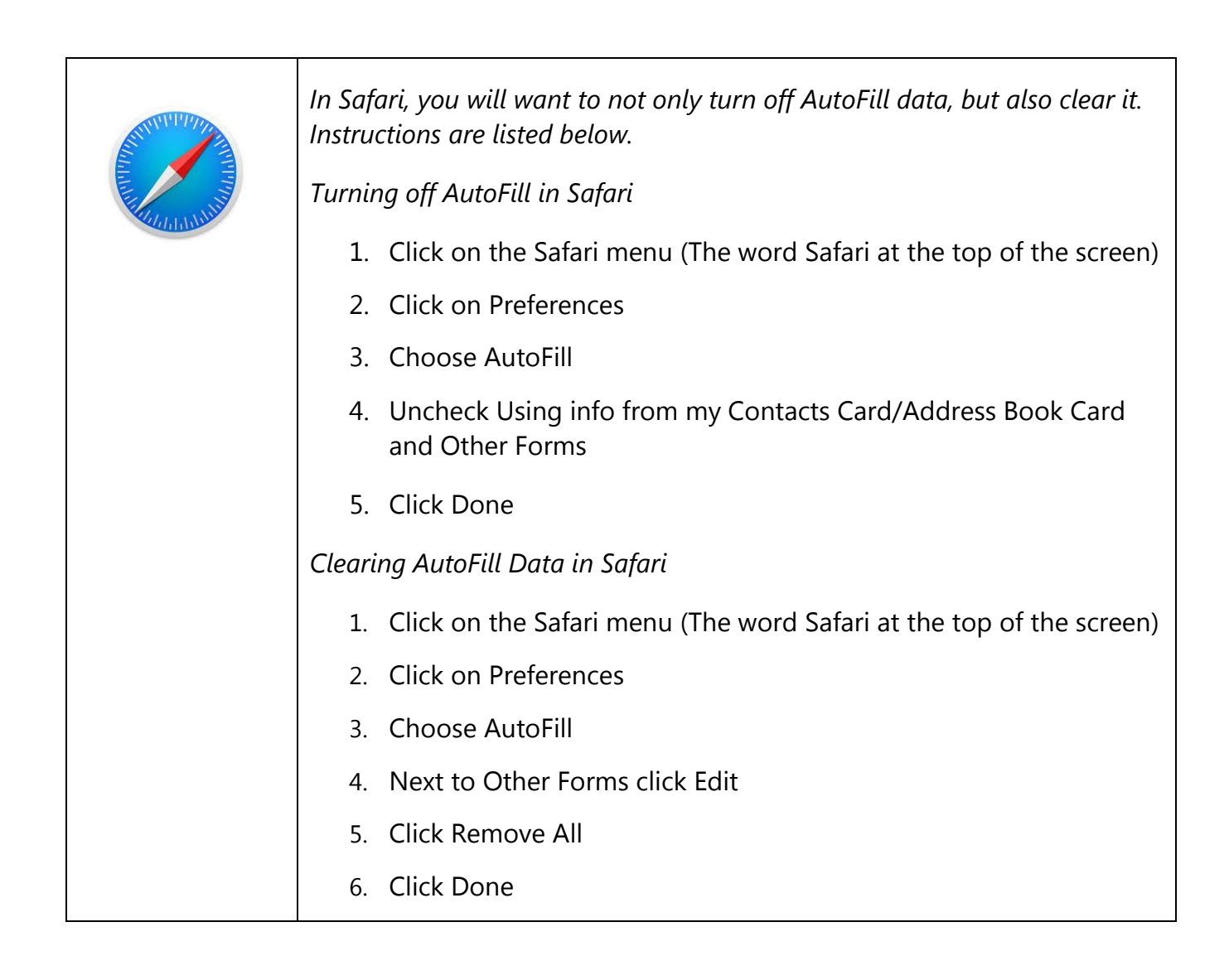

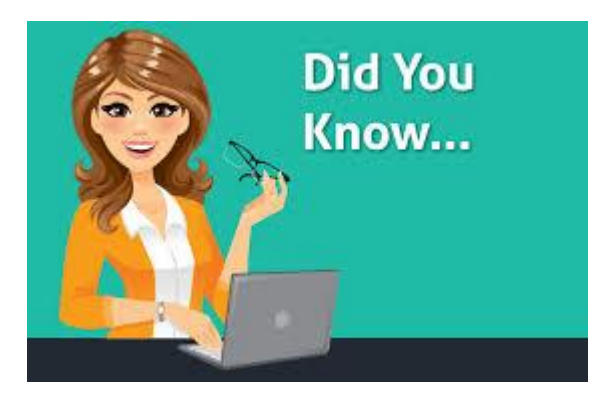

A cookie is short text file that web sites place on your PC so the site will load faster each time you visit. Issues with wireless connections, accessing web sites, or using features of a web site such as Password Reset may be resolved by allowing cookies for that site. You can control how you treat cookies with your Internet browser privacy settings. Search cookies in your browsers tool or menu icon for information on how to control and manage cookies on your PC.

#### **How to turn on Cookies in your Safari browser**

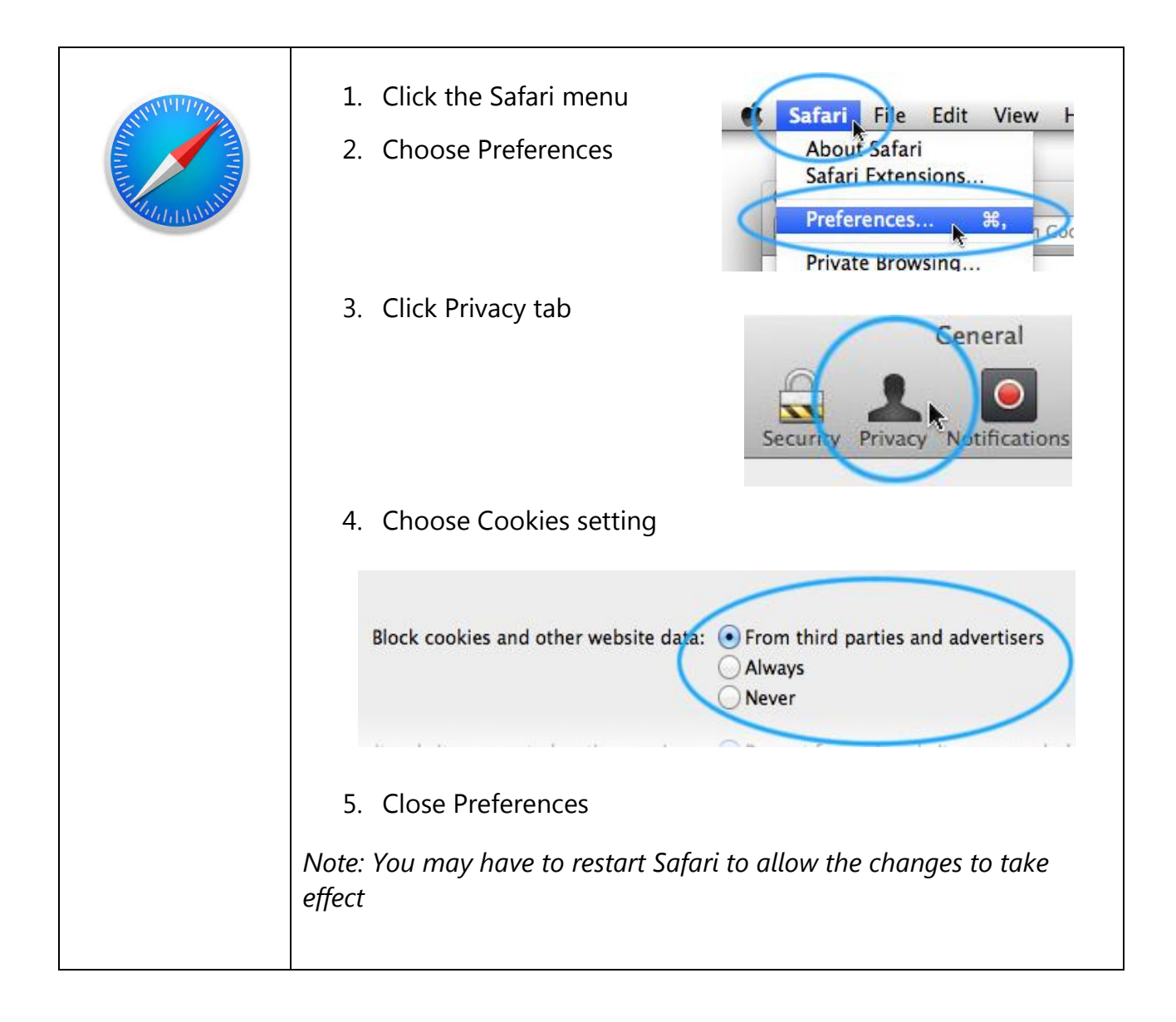

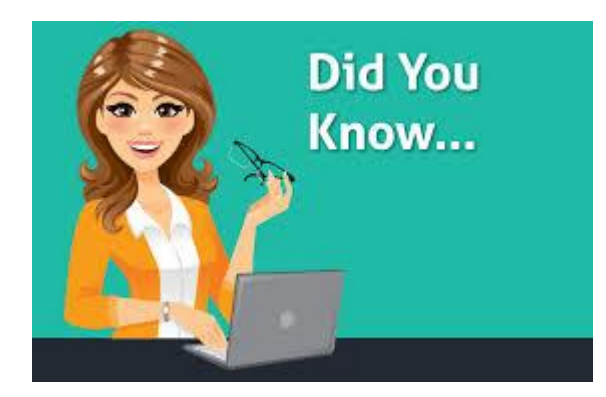

Favorite links and Bookmarks need to be deleted occasionally to allow websites to load properly. Once you delete the old links in your Favorites and Bookmarks you can re-save the Sentara MyChart link.

Clearing cache and enabling cookies will, also, allow the web site to load properly so you can login successfully.

## **How to delete Bookmarks on your Safari browser**

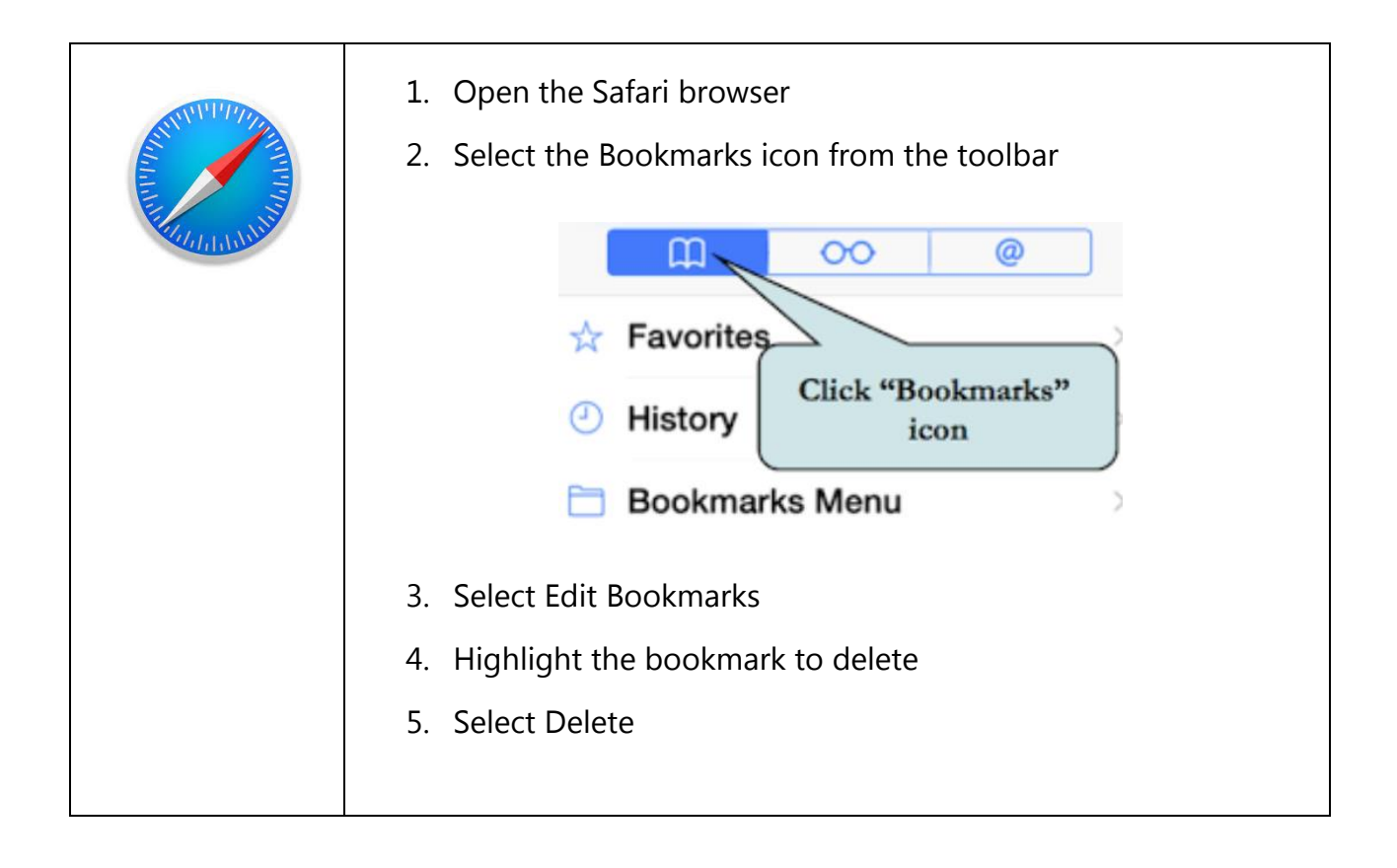